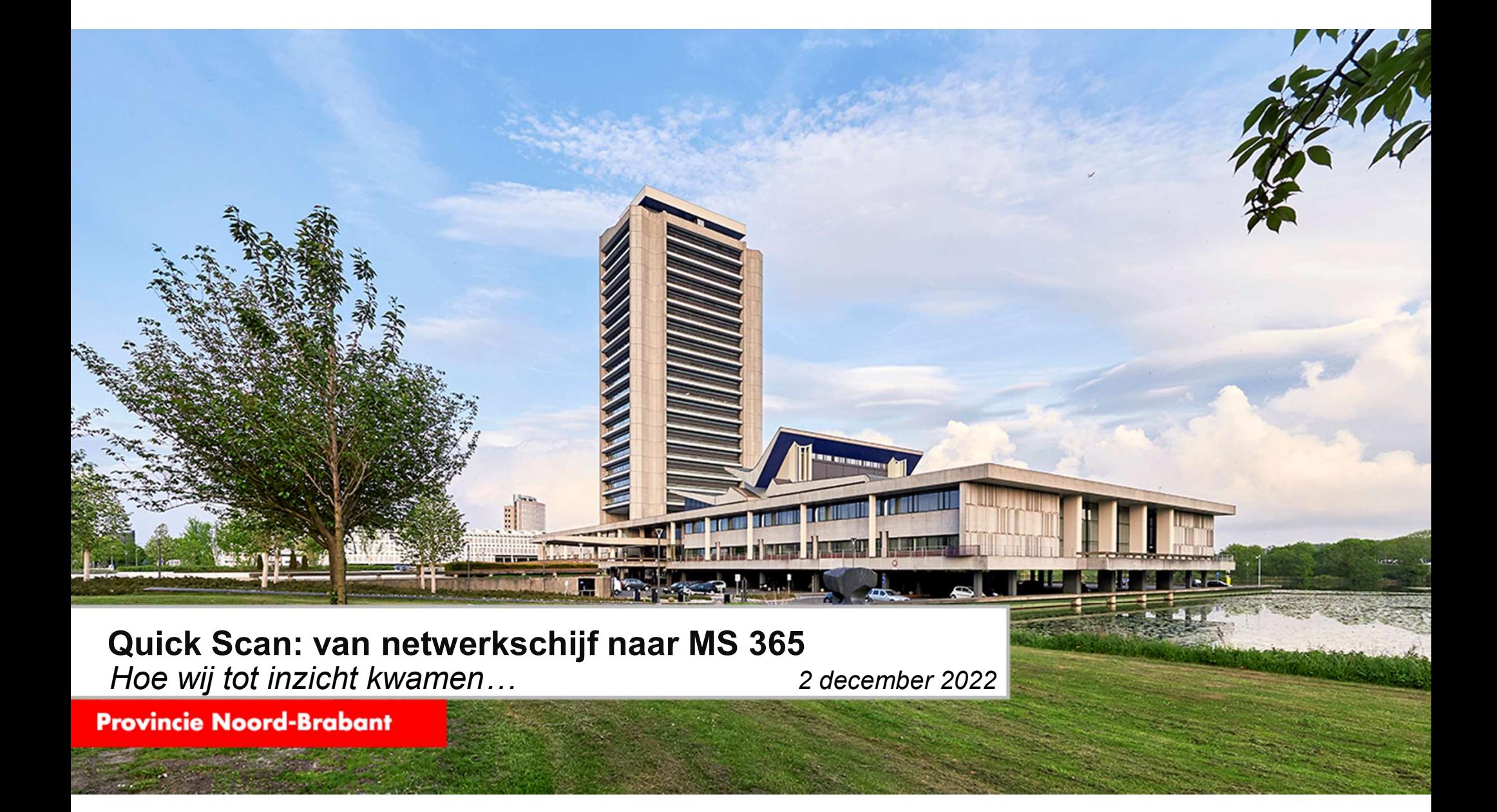

# Wie ben ik…?

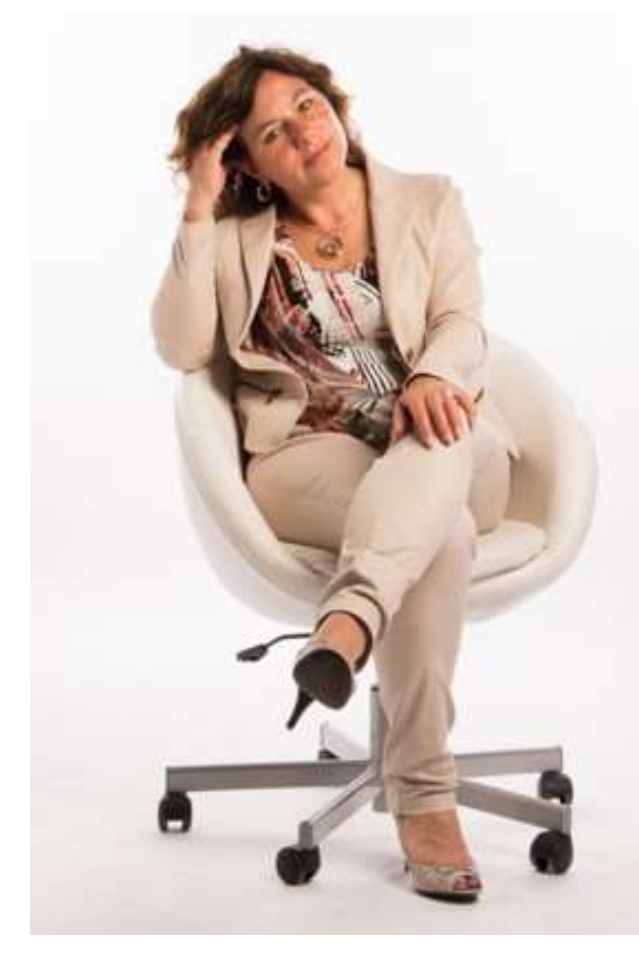

- **Bekend als | Rita de Bruijckere**
- Van origine | Zeeuwsch-Vlaamse
- **Sinds 2015** | Provincie Noord-Brabant
- Functie | coördinator Interbestuurlijk Toezicht
- **Programma** | Kwaliteit Openbaar Bestuur (30 mw)
- Daarnaast | ZZP'er
- **Daarvoor | o.a. adviseur/projectleider bij VHIC**

# Aanleiding voor RM-Tool

# Hoger doel

<sup>cie Noord-Brabant<br>Aanleiding voor RM-Tool<br>Speerpunt directie | datagedreven, plaats- en tijdbewust werken<br>Hiervoor nodig | aanpassing ICT-infrastructuur: van eigen servers naar opslag in de cloud<br>Voordelen</sup> **Hiervoor nodig** | aanpassing ICT-infrastructuur: van eigen servers naar opslag in de cloud

#### Voordelen

- ook zonder netwerk c.q. Citrix toegang tot bestanden;
- informatiebeveiliging beter te organiseren en te garanderen;
- samenwerking met collega's en externe partijen gemakkelijker.

**Duur project** | twee jaar **Omvang project** | 18 deelprojecten

## Deelproject 1

**Bestanden op F-schijf** | overzetten naar persoonlijke OneDrive  $\rightarrow$  doet iedereen zelf **Bestanden op G-schijf** | overzetten naar SharePoint  $\rightarrow$  in programma-/teamverband

Gegunde doorlooptijd: 5 maanden

# Interpretatie omvang project

- Niet alleen G-schijf, want:
	- Organisatorisch was er veel veranderd  $\rightarrow$  verzamelen data voor analyse en opschonen.
	- Sharepoint-site was een klassieke SP-site, die niet meer werd ondersteund door Microsoft én functioneel beheer  $\rightarrow$  nieuwe SharePointstructuur ontwerpen voor alle teams.
	- SharePoint-site IBT kende een intern IBT-deel + een extern deel voor onze gemeenten. Extern deel moest helemaal opnieuw worden opgezet.
- (Overgebleven) G-bestanden worden overgezet naar moderne SharePoint-omgeving.
- **Training aan medewerkers die SharePoint nog niet (goed) kenden.**

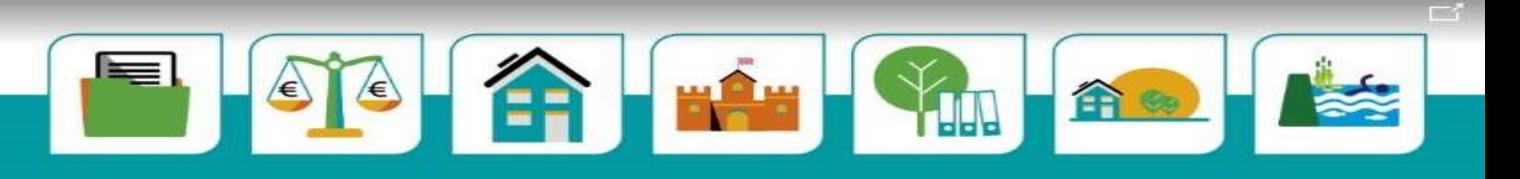

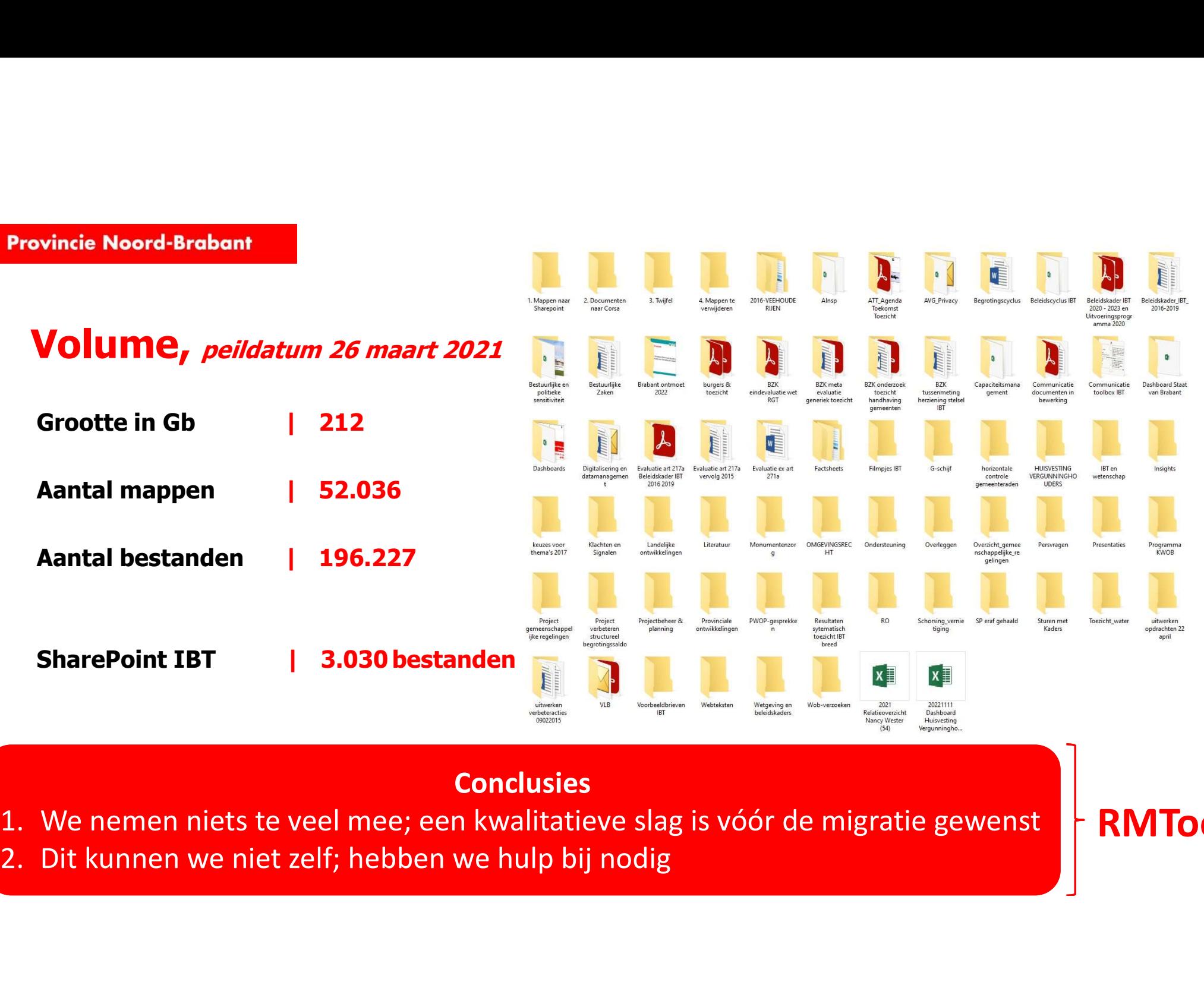

## **Conclusies**

RMTool

# <sup>cie Noord-Brabant</sup><br>RMTool als hulpmiddel naar Microsoft 365

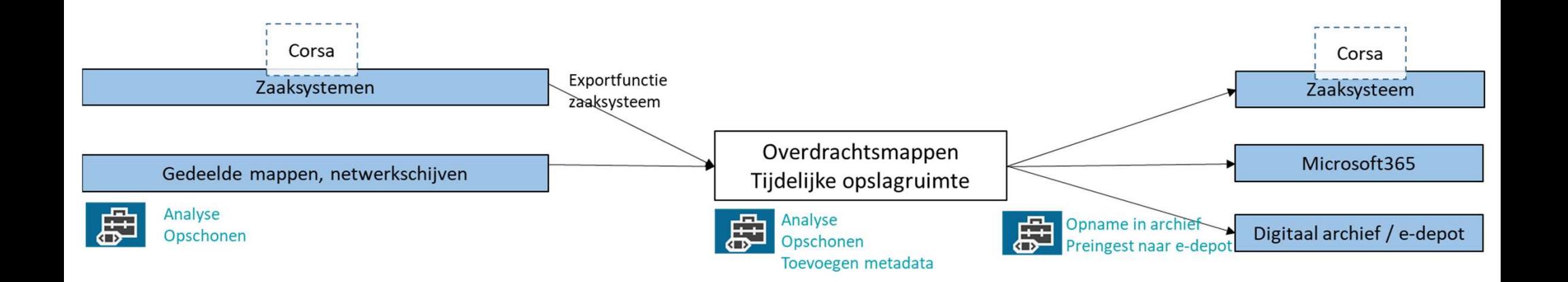

# RMTool: functionaliteit

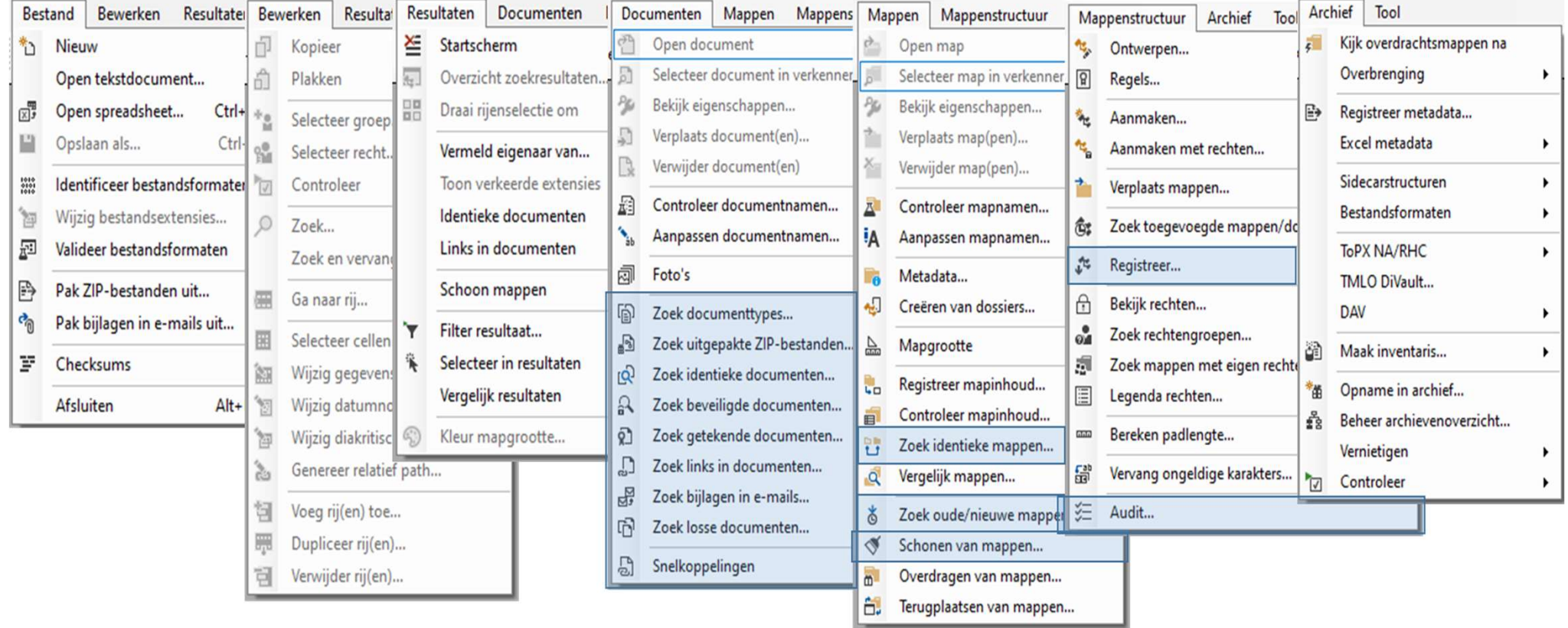

## Aanpak

- **Selectie** scope voor analyse met de RMTool
	-
	-
	-
- **Noord-Brabant<br>
InfoGemeenten en RelatieBeheerders (Acc)<br>** *InfoGemeenten en RelatieBeheerders (Acc)***<br>** *BrabantStad en GrootstedenBeleid (BS en GB)***<br>** *Bestuurlijk en Organisatie- Toezicht (BOT)***<br>
 Scan d.m.v. de RMTo Aanpak**<br>
Selectie scope voor analyse met de RMTool<br>
• *Inforemeenten en RelatieBeheerders (AC)*<br>
• *BrabantStad en GrootstedenBeleid (BS en GB)*<br>
• *Bestuurlijk en Organisatie- Toezicht (BOT)*<br>
• **Scan** d.m.v. de RMTool o **Anpak**<br> **Selectie** scope voor analyse met de RMTool<br> **France de RMTool**<br> **InfoGemeenten en RelatieBeheerders (Acc)**<br> **Exandam Selective de RMTool op mappenstructuur en inhoud van de map<br>
<b>Scan**d.m.v. de RMTool op mappenst
	-
	- Resultaten d.mv. Excel-bestanden aan VHIC geleverd
- Analyse op de resultaten door VHIC
	- Bevindingen en aanbevelingen in rapportvorm gepresenteerd

# Overwegingen

- <sup>2</sup> Zoek naar goed **evenwicht** tussen volume, scantijd en beoogd resultaat
- 
- Te klein volume:<br>- voorbereiding is tijdrovend
	- je mist mogelijke dubbelingen
- -
	-

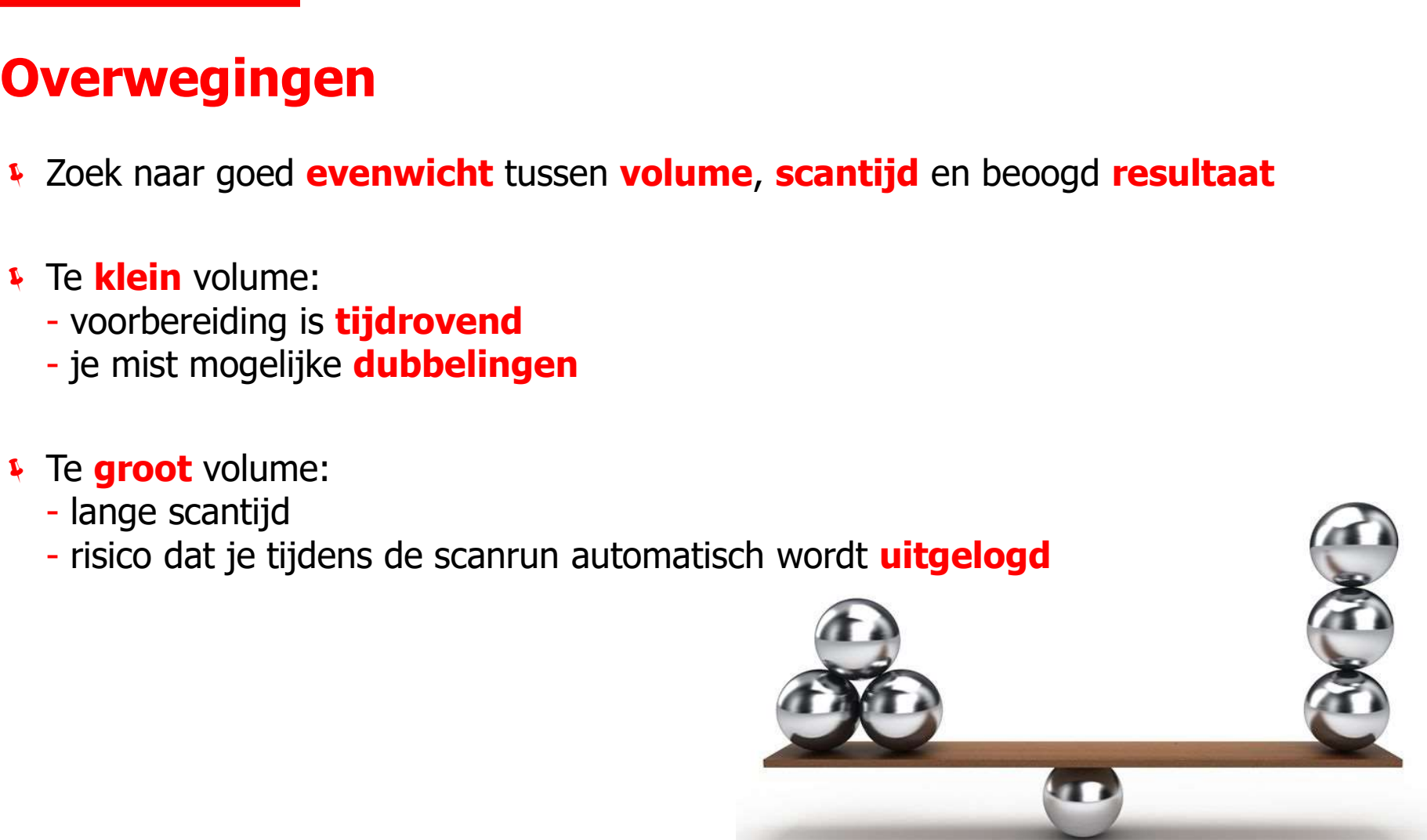

# Bevindingen en aanbevelingen

# Aanwas in mappen

 $\overline{4}$  $\Box$  $rac{1}{2}$  $\circ$ 

Schijfruimte per wijzigingsjaar

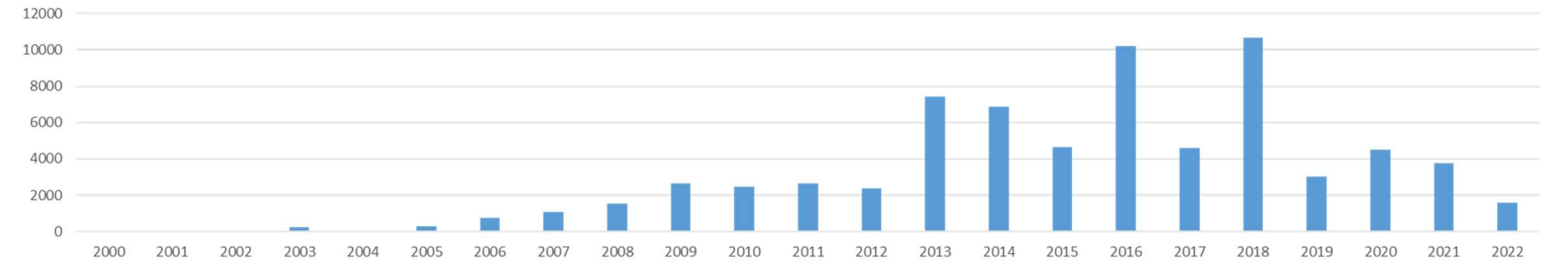

#### Mappen per wijzigingsjaar

## **Provincie Noord-Brabant**

# Mappenstructuur

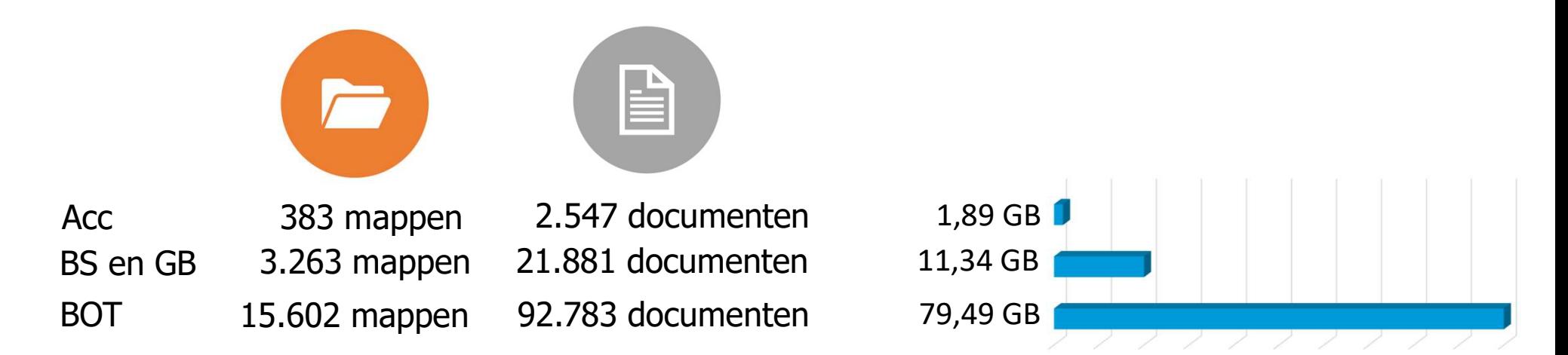

### Bevindingen

- Complexe structuur met gedeeltelijk gebruik van jaren, periodes en nummering
- Grote variatie in aantal documenten per map

## Aanbevelingen

- **Bij migratie van mappen naar SharePoint toch een mappenstructuur behouden**
- **Structuur waar mogelijk vereenvoudigen**

## Documenttypen

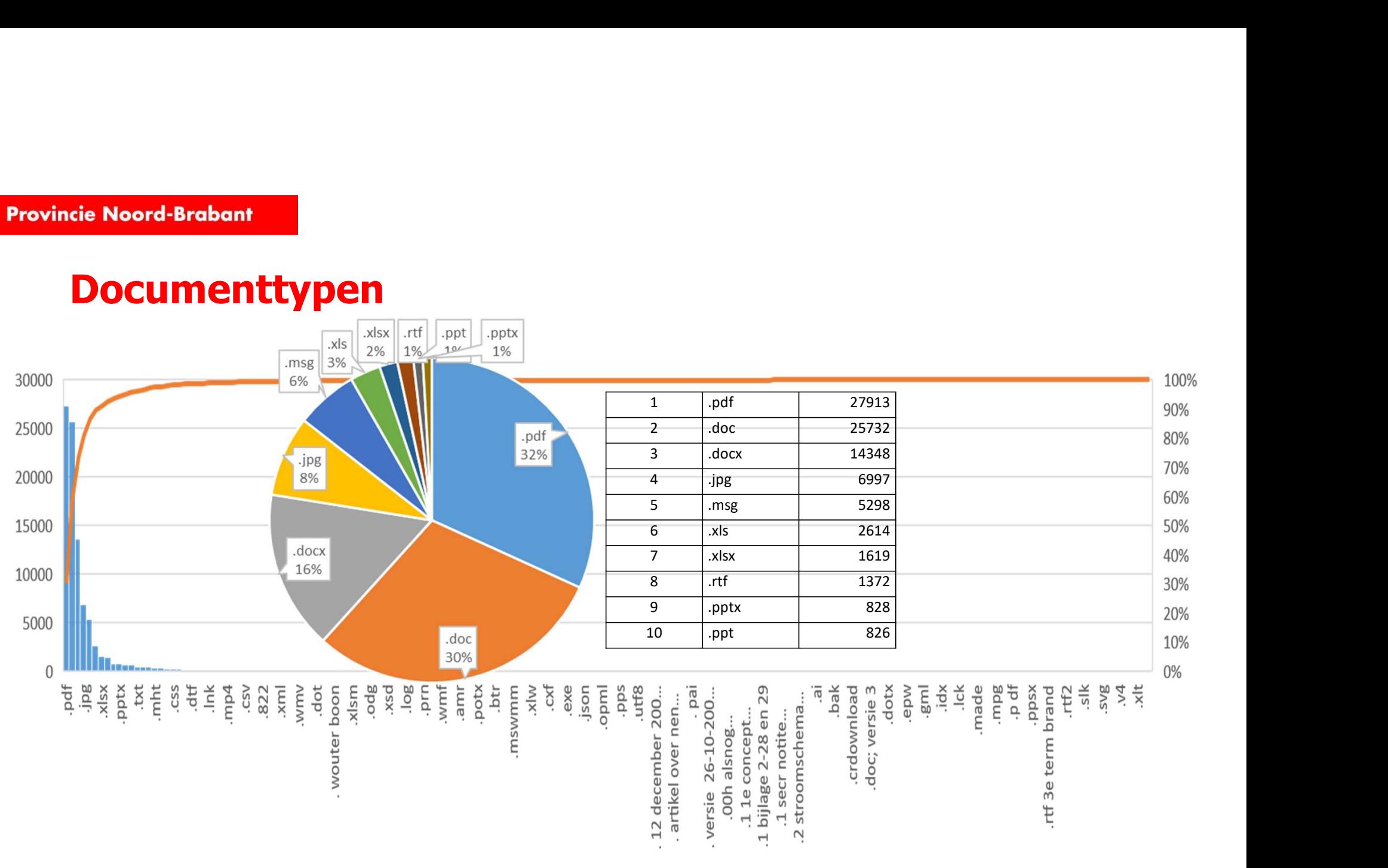

# Lege mappen / blanco documenten Voorbeeld BOT

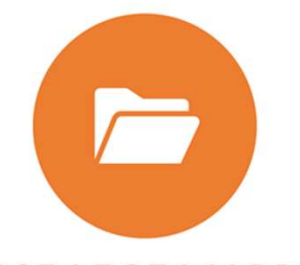

3.305 LEGE MAPPEN

21% VAN TOTAAL AANTAL MAPPEN

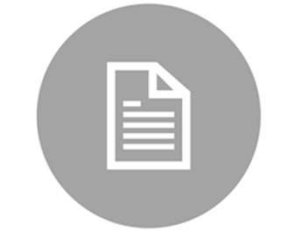

**89 LEGE DOCUMENTEN** 

# Identieke mappen

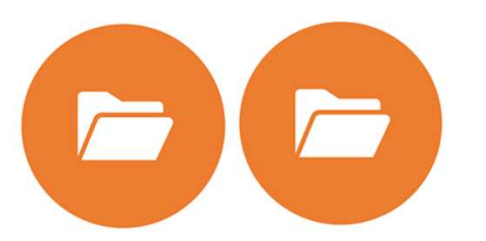

1.460 identieke mappen 9% van totaal aantal mappen

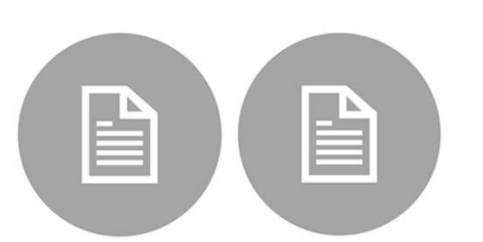

met daarin 21.926 documenten 24% van totaal aantal documenten

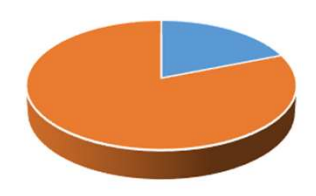

goed voor 15,1GB 19% van totale schijfruimte

# Identieke documentnamen/-formaten

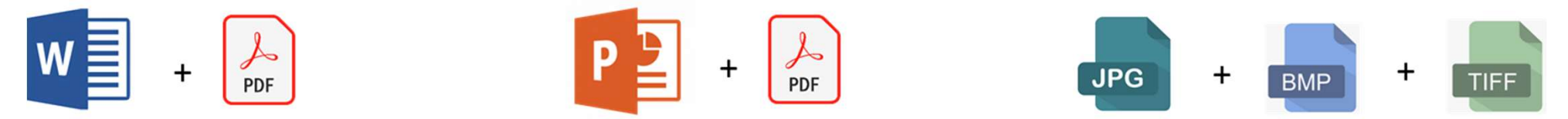

1.640 identieke documentnamen in verschillende formaten

# Bijlagen in e-mails

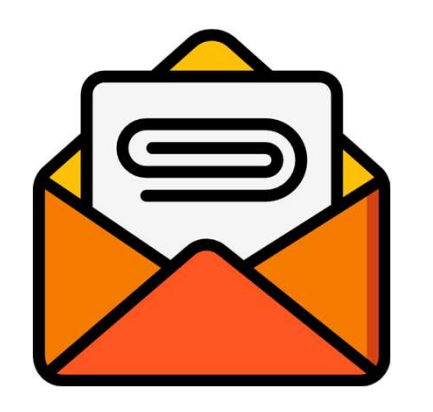

1.143 e-mails met 2.787 bijlagen

**1** 308 bijlagen meer dan 1x in e-mails; wellicht ook als afzonderlijk bestand aanwezig

# ZIP-bestanden: uitgepakt

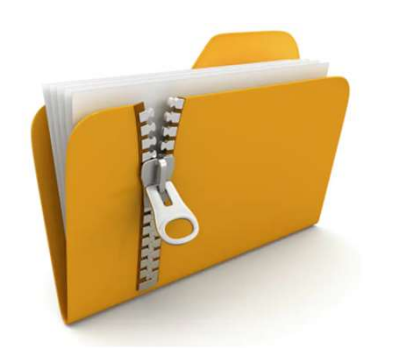

- **110 .zip-bestanden**
- **1** .zipx-bestand
	- waarvan 30 volledige uitgepakte .zip-bestanden
	- totale grootte van 138 Mb

# Beveiligde documenten

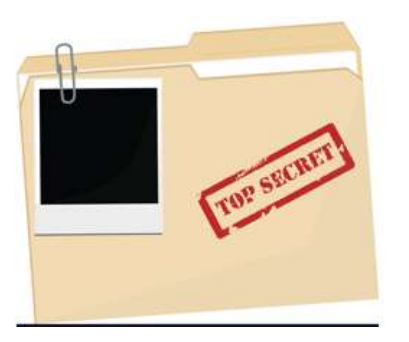

77 documenten moeten met een wachtwoord worden geopend

# **Conclusies**

**F** Gefundeerde bevestiging van vermoedens

## Snel op te lossen o.b.v. de rapportages

- **Lege mappen**
- **Blanco documenten**
- **Identieke mappen**
- Uitgepakte ZIP-bestanden
- **Systeembestanden**

## Nadere analyse

- **Identieke documenten**
- **Identieke documentnamen i.r.t. bestandsformaten**
- **Gelijkaardige documentnamen i.r.t. versies**

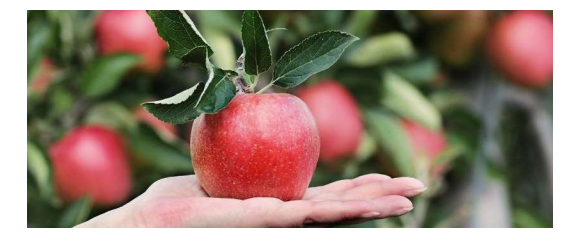

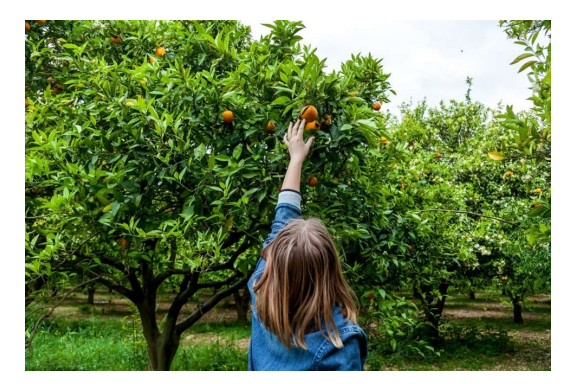

# Algemene aanbevelingen

- **E** Zorg ervoor dat er goede back-ups aanwezig zijn *en mogelijk extra worden genomen*
- Test het herstellen van back-ups voor het geval er toch iets moet worden teruggeplaatst
- **Informeer de medewerkers over de acties die genomen worden**
- **Maak gebruik van het momentum om afspraken en regels vast te leggen** 
	- **Waar hoort welke informatie thuis?**
	- Welke naamgeving voor mappen en documenten?
	- Welke bestandsformaten behouden we?
- **2** Zorg voor een goede digitale hygiëne
	- Zorg dat er eigenaars zijn van SharePoint-sites en Teams, met duidelijke verantwoordelijkheden
	- **-** Controleer regelmatig dat deze actueel blijven
	- Doe regelmatig scans of laat dit door de eigenaars doen
	- **EX** Zorg voor opschoning bij het afsluiten van projecten of dossiers

# Tot slot

- Resultaten van de Quick Scan worden aangeleverd in presentatievorm en als een rapport
- Detailresultaten worden aangeleverd in Excel-formaat met daarbij ook de analyses en grafieken Gridden<br>
1992 - Similar Marchan<br>
1992 - Nesultaten van de Quick Scan worden aangeleverd in presentatievorm en als een<br>
1994 - Detailresultaten worden aangeleverd in Excel-formaat met daarbij ook de analyse<br>
1994 - Een werk **Presentation Continuism Continuism**<br> **Presultaten van de Quick Scan worden aangeleverd in presentatie<br>
Detailresultaten worden aangeleverd in Excel-formaat met daarbi<br>
Een werkinstructie is beschikbaar als de Provincie in Dt slot**<br>
Resultaten van de Quick Scan worden aangeleverd in pres<br>
Detailresultaten worden aangeleverd in Excel-formaat met<br>
Een werkinstructie is beschikbaar als de Provincie in de to<br>
De RMTool kan ook voor andere doele
- Een werkinstructie is beschikbaar als de Provincie in de toekomst zelfstandig aan de slag wil
- -
	- **EXECUTE: Kwaliteitscontrole inhoud DMS en zaaksysteem**
	- **in bulk verplaatsen van mappen en documenten**
	-
- Zaken die eventueel nog kunnen worden geanalyseerd bij de Provincie Noord-Brabant:
	- vergelijking inhoud SharePoint met netwerkschijven
	- vergelijking inhoud Corsa met netwerkschijven

# Andere best practices

# QuickScan Microsoft365 omgeving bij Vlaams Parlement

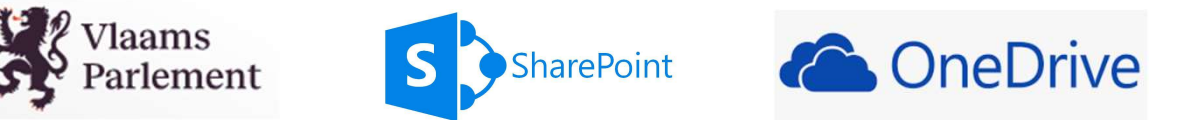

Er werd gebruik gemaakt van SharePoint en OneDrive Met de RMTool werd een QuickScan uitgevoerd van diverse mappenstructuren (18) Er werden gelijkaardige bevindingen gedaan als bij traditionele file-shares

De acties worden binnenkort genomen

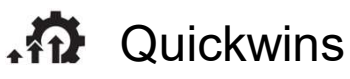

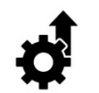

Improvements

# Migratie Dropbox naar Microsoft 365 bij Belgisch adviesbureau

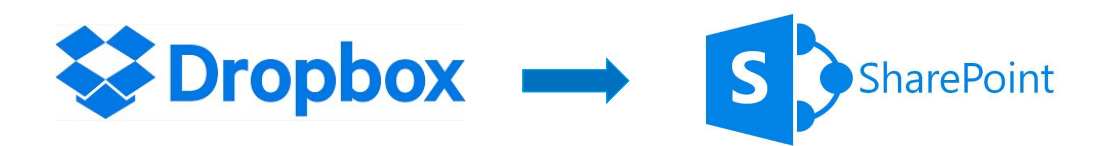

Achtergrond

- Adviesbureau bestaande uit beperkt aantal partners en groot aantal freelancers
- Documenten werden gedeeld via Dropbox
- Deze omgeving bestond uit 220 mappen en 2018 documenten
- De organisatie gebruikte ook Microsoft365 (meetings, mail, kalender)
- Er werd besloten voor het delen van documenten te migreren naar SharePoint

## Migratie Dropbox naar Microsoft 365 bij Belgisch adviesbureau

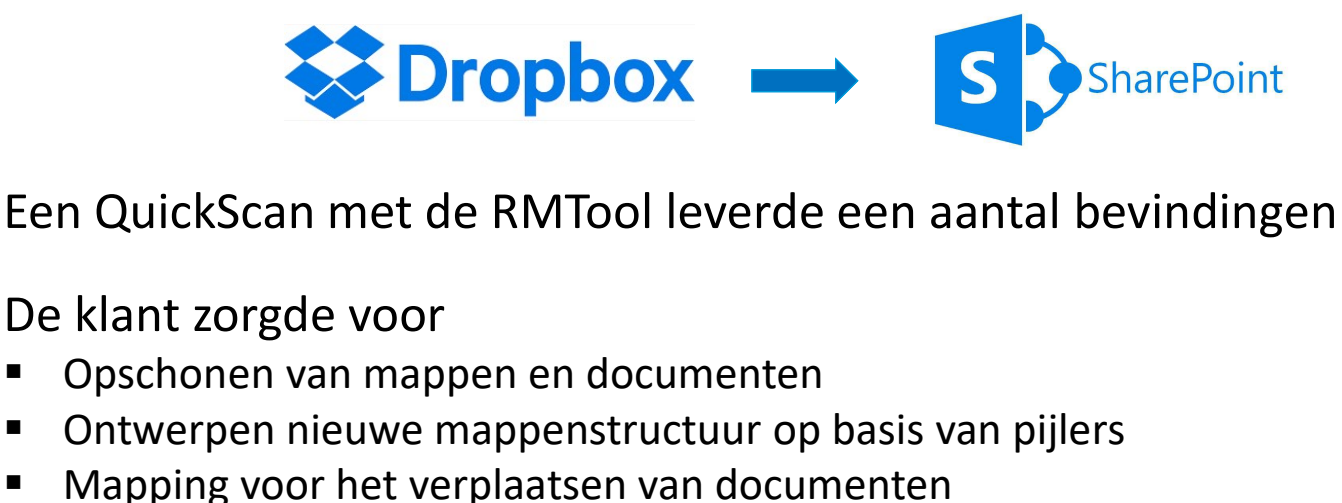

Een QuickScan met de RMTool leverde een aantal bevindingen en aanbevelingen op

De klant zorgde voor

- **Diamagnen van mappen en documenten**
- Ontwerpen nieuwe mappenstructuur op basis van pijlers
- 

In een volgende fase werden documenten in de nieuwe mappenstructuur ondergebracht Metadata werden opgezet op basis van de mapnaam

Er werd daarna beslist om alle documenten in één map onder te brengen Metadata werden opgezet op basis van een Excel-bestand (met PowerAutomate)